# EC – Control instruktion

Steg 1

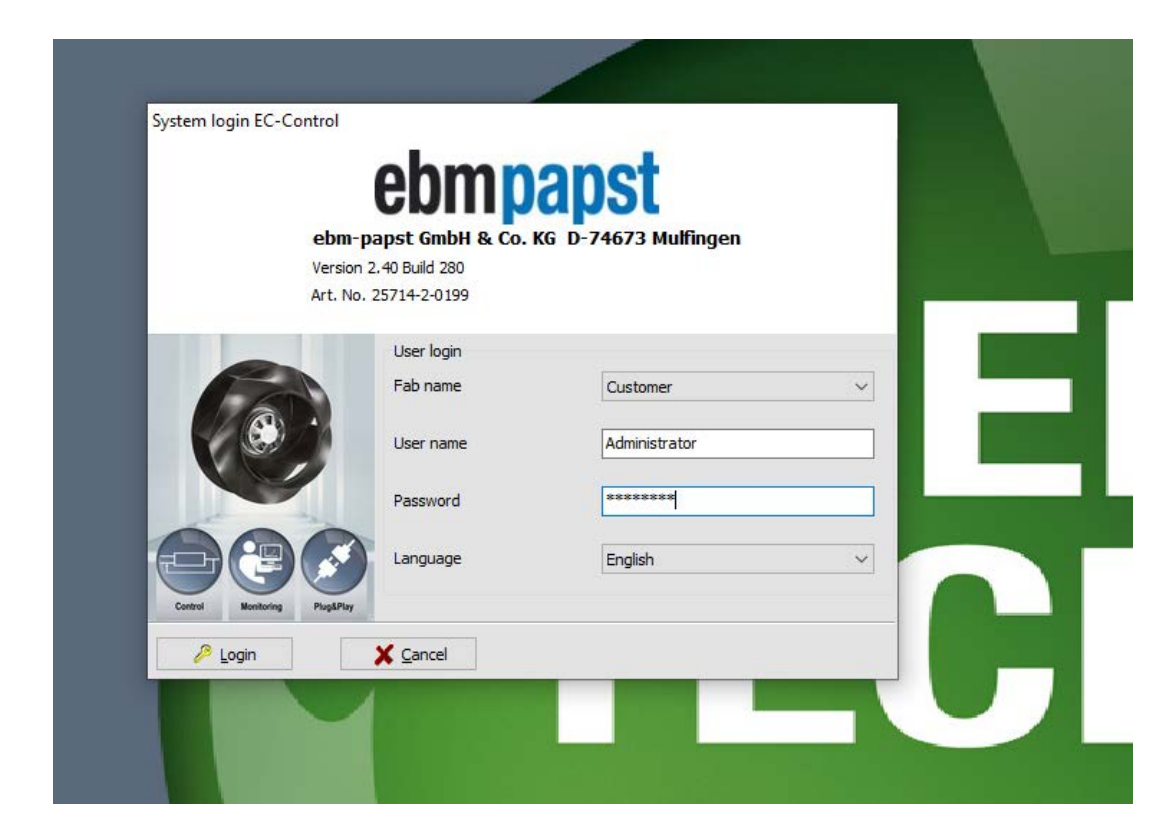

Se till att inloggningsuppgifterna ser ut som på bilden. User name : Administrator Password : ECisCOOL

# Steg 2 and Steg 3 and Steg 3 and Steg 3 and Steg 3 and Steg 3 and Steg 3 and Steg 3 and Steg 3 and Steg 3 and Steg 3

## Gå sedan in under **options** och sedan **computer and interfaces**

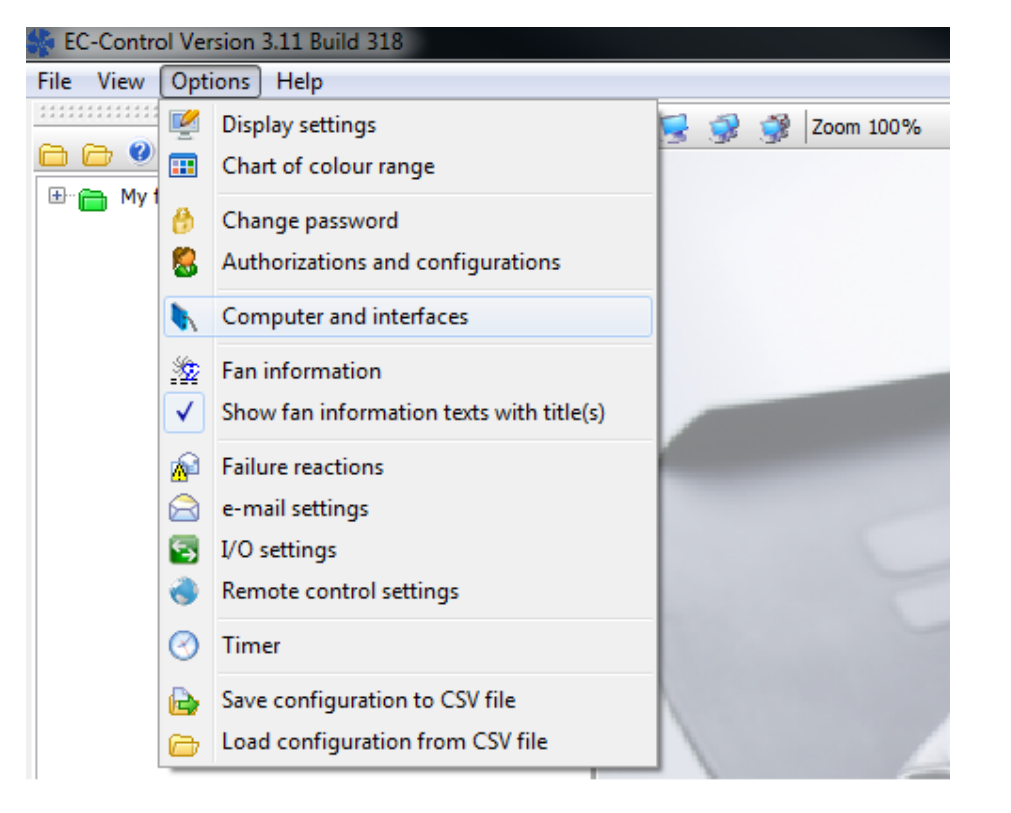

# Markera sedan datorn som på bilden. Tryck därefter på den blå flaggan med ett +

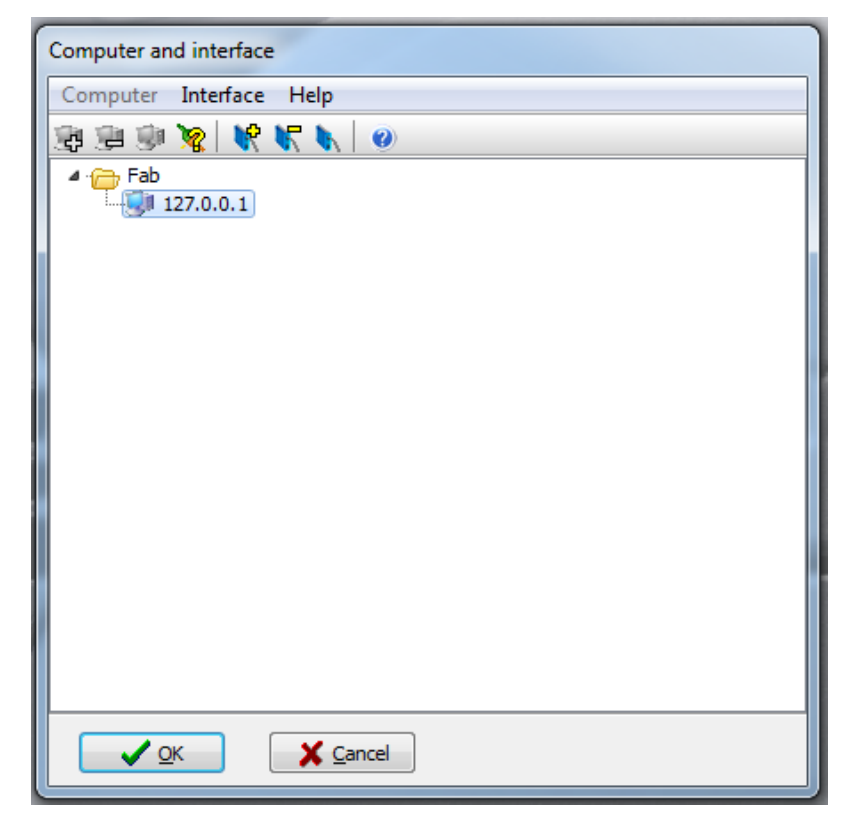

# Steg 4

Steg 5

Denna ruta kommer då upp. Ändra den översta **Type** till **USB** Sedan trycker du på **Förstoringsglaset** till höger om address. Den kommer då automatiskt fylla i fältet adress med namnet på din USB-enhet. Gå sedan till **Bus system** ändra denna till **MODBUS.** Sedan tryck på **OK**

![](_page_2_Picture_56.jpeg)

(De tidigare stegen behöver endast göras första gången du startar ec-control) Låt den ladda klart och sedan till **file** och ner till **configuration assistant.**

![](_page_2_Picture_57.jpeg)

### a) Tryck på ikonen **small size fab**

![](_page_3_Picture_2.jpeg)

### b) Markera **i have connected one single fan** Sedan tryck på **continue**

![](_page_3_Picture_4.jpeg)

### Steg 6 Steg 7

\*Om det redan ligger en fläkt i listan. Markera då denna och tryck sedan på **remove** därefter på **start search**

\*Om rutan ser ut som nedan så kan du trycka på **start search** direkt**.**

Det kommer då att hoppa upp en fläkt i listan, efter ett par sekunder.

Tryck sedan bara på **Continue, save** och sista rutan **finish.**  Sen kommer den ladda en stund

![](_page_3_Picture_10.jpeg)

Steg 8

Nu är du tillbaka på förstasidan och den lilla fyrkanten på bilden skall då vara svart eller röd. Dubbelklicka på denna ikon och en ruta kommer då att hoppa upp.

![](_page_4_Picture_2.jpeg)

### Steg 9

Nu kommer då denna ruta att hoppa upp och du kan nu ställa in fläkten i olika inställningar. Om du inte vill köra fläkten analogt skall du ändra den röda inringade till RS485/Bus och tryck sedan på **set** längst ner.

Därefter kan du skriva ett värde för att se att fläkten snurrar. Skriv tex 10 under "Set value %". Fläkten snurrar då 10% av full effekt

![](_page_5_Picture_3.jpeg)

 $MODBUS1 3 =$